## スマホで年賀状を作ろう!

1,「はがきデザインキット」のインストール

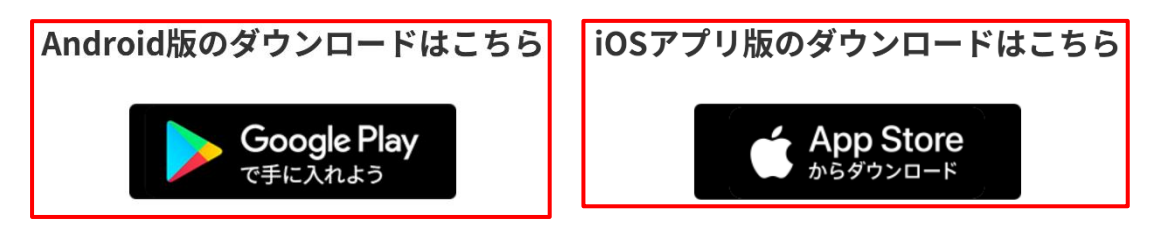

2,「はがきデザインキット」は、PC やスマートフォンを使い、直感的な操作で、簡 単に、楽しく年賀状が作れる無料のアプリです。イラストや写真などが簡単に取り込 めるなど、すてきな年賀状をデザインすることができます。

- 3,「開く」をクリック トップ画面
- 4,「デザイン一覧」が現れる。
- 5,テンプレートの選択

テンプレートは、写真あり・なしや、和もの・カワイイなどの ジャンルから選ぶことができる。また、お気に入りに追加する ことで、気になるデザインをいつでも確認することができる。

6,写真の追加

写真ありのテンプレートを選択した場合は写真の追加を行う。 「カメラロールから選ぶ」をクリック

赤枠部分に写真をドラッグ&ドロップするか「写真追加」も しくは 「ファイルを選択する」をクリックして写真を追加。

「決定」をクリックすると「デザインの編集」へ移る

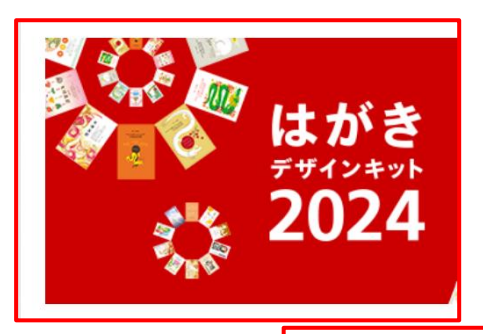

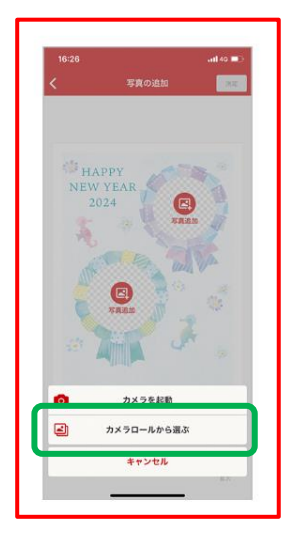

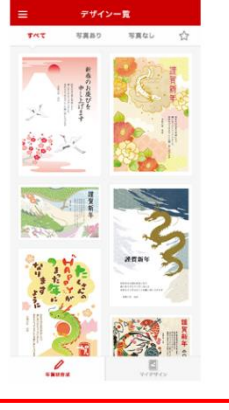

## 7,デザインを編集

- ① カスタマイズエリア テキストやスタンプのレイアウト調整と、作成したデザイン のプレビューができる。
- ② ツール切り替えタブ

「メッセージ」メッセージ入力とフォントの設定画面が表示 既に挿入されている文字群(例・謹賀新年)を 2 度タップす ると編集できる。(例:謹賀新年➡あけましておめでとう)

「スタンプ」スタンプ選択画面が表示される。(干支、年 号、縁起物等のスタンプがある)

- ⑦ズーム・・作成したデザインを拡大確認できる。
- 8,マイデザインに保存

デザイン編集の「決定」をタップするとデザインの確認と なり、「メッセージや写真が切れていないか、拡大してご覧 ください」のメッセージが現れる。良ければ OK をタップ➡ デザインの確認「保存」をタップ⇒「マイデザインに作成し たデザインを保存しました。」の表示が現れる。

> $\frac{1}{2}$  $\mathscr{O}_{\text{max}}$

【参考】

[はがきデザインキット](https://nenga.yu-bin.jp/design_kit/) 2024|郵便年賀.jp (yu-bin.jp)

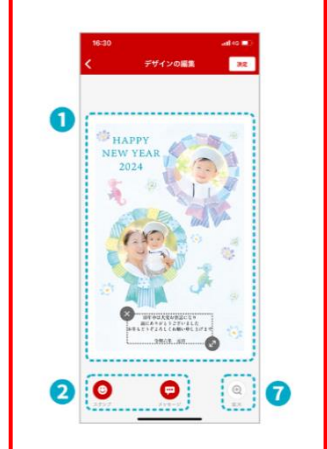

マイデザイン